# COME COSTRUIRSI UN GRIGLIATO NTV2 IN CASA

#### di Ernesto Sferlazza

**Per chi lavora con dati spaziali in un contesto di sistema informativo geografico (GIS), una tra le attività più frequenti (e, non di rado, anche frustranti) riguarda la trasformazione di coordinate tra sistemi di riferimento differenti. Fra <sup>i</sup> vari metodi utilizzati per realizzare trasformazioni di coordinate tra datum differenti, quelli che fanno uso dei grigliati di scostamenti consentono di ottenere elevati gradi di precisione su aree geografiche molto vaste, a patto, però, che siano affidabili <sup>i</sup> valori degli scostamenti attribuiti ai nodi.** 

**Nell'articolo, dopo avere illustrato le specifiche dello standard NTv2, viene descritta, per grandi linee, la procedura generale che consente di stimare gli scostamenti quando siano note le coordinate, riferite <sup>a</sup> due differenti datum, di un insieme di punti adeguatamente distribuiti sull'area di interesse.** 

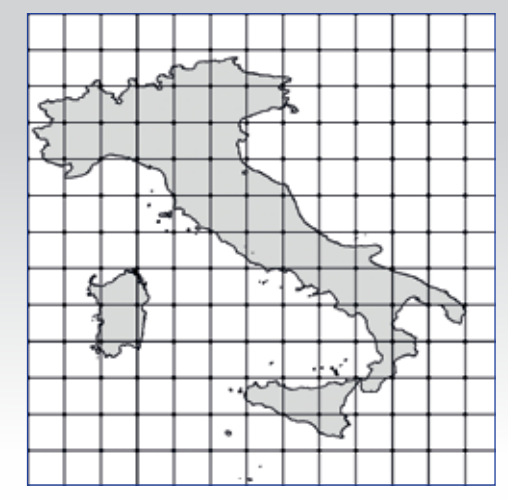

*Fig. 1 - Grigliato regolare a celle rettangolari sovrapposto al territorio di interesse.*

# **LO STANDARD NTV2 E I METODI DI TRASFORMAZIONE CHE FAN-NO USO DI GRIGLIE DI SCOSTA-MENTI**

NTv2 (National Transformation versione 2), messo a punto nel 1995 dal servizio geodetico del governo canadese, fa parte della categoria dei metodi di trasformazione di coordinate che fanno uso di grigliati a maglia regolare (un esempio, in Italia, è rappresentato dai grigliati dell'IGM, nelle versioni "gr1", "gr2", "gk1", "gk2")

Tale standard si è successivamente diffuso in tutto il mondo (gli stessi grigliati dell'IGM sono disponibili anche nel formato NTv2) ed oggi è utilizzato dai più diffusi software GIS, sia commerciali che open source.

Una descrizione esauriente del funzionamento del metodo, comprendente nel dettaglio le specifiche del formato, è contenuta nel documento "*NTv2 Developer's Guide (Junkins and Farley, 1995)*", mentre in lingua italiana se ne può trovare una sintesi nell'articolo "*Conversione di coordinate con grigliati NTv2 - un'applicazione per il territorio siciliano (E. Sferlazza, E. Bellini, 2008)" .*

Per comprendere le linee essenziali del funzionamento dei metodi che fanno uso dei grigliati, si consideri una mappa nella quale un determinato territorio viene rappresentato, in coordinate geografiche, nell'ambito di un assegnato sistema di riferimento geodetico (che nel seguito sarà identificato come "Datum" - ad esempio "Roma40").

Si immagini, inoltre, di rappresentare sulla stessa mappa una griglia regolare, con maglie rettangolari a passo costante sia in longitudine che in latitudine, che si estenda in modo da coprire l'intero territorio di interesse, come mostrato nella figura 1.

Se si volessero rappresentare sulla stessa mappa i medesimi elementi geografici, ma con le coordinate che gli stessi assumerebbero in un *datum* (ad esempio WGS84) diverso da quello della mappa base (Roma40, per esempio), si riscontrerebbe uno scostamento tra le entità omologhe, come mostrato nel particolare in figura 2, dove gli scostamenti sono stati volutamente esagerati per fini esplicativi (trecento volte il loro valore reale).

L'algoritmo implementato nei metodi che fanno uso dei grigliati consente di modellare la trasformazione di coordinate tra *datum* differenti utilizzando gli scostamenti noti (*shift*) in latitudine e in longitudine di tutti i nodi della griglia.

In altre parole, quando agli elementi disegnati in rosso si applica la trasformazione basata sul grigliato, gli elementi stessi vengono trasformati in maniera da sovrapporsi agli elementi disegnati in nero.

Per essere più precisi, i nodi della griglia rossa vanno a sovrapposti perfettamente ai nodi della griglia nera, mentre per i rimanenti punti, purché ricadenti entro l'area ricoperta dalla griglia, gli scostamenti vengono calcolati per interpolazione bilineare tra i quattro vertici della cella ove ciascun punto ricade.

L'accuratezza della trasformazione risulta, quindi, maggiore quanto più piccolo è il passo della griglia. Per i punti che ricadono al di fuori del grigliato non viene operata alcuna trasformazione basata sull'algoritmo in questione.

Potrebbe sembrare, per quanto finora detto, che i metodi basati su grigliati siano utilizzabili solo per convertire coordinate geografiche (longitudine e latitudine, in gradi).

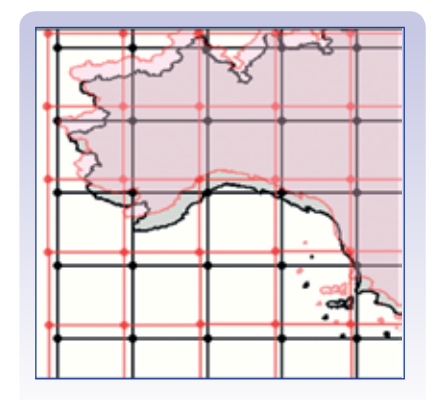

*Fig. 2 - Rappresentazione grafica degli scostamenti tra datum diversi (esagerazione circa 300 volte).*

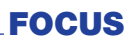

In realtà gli algoritmi implementati nei sofware GIS consentono di trasformare anche coordinate piane (Est e Nord, in metri) tra sistemi cartografici relativi a *datum* differenti.

Ciò in quanto il passaggio da coordinate piane a coordinate geografiche all'interno dello stesso datum è un'operazione risolvibile mediante formule matematiche pure (geometria dell'ellissoide), che non comportano errori diversi dalle normali approssimazioni del calcolo numerico.

In sostanza, l'algoritmo utilizzato dal software, in maniera assolutamente trasparente all'utilizzatore, opera dapprima una proiezione dal sistema piano al sistema geografico all'interno del *datum* di partenza, poi la trasformazione da coordinate geografiche del *datum* di partenza a quello di arrivo utilizzando il grigliato ed, infine, la riproiezione da sistema geografico a sistema piano all'interno del *datum* di arrivo.

# **SPECIFICHE DEL FORMATO NTV2**

*Numerazione dei nodi* 

Ciascun nodo della griglia può essere identificato con una numerazione ordinale, nella quale il primo nodo è quello situato in corrispondenza del vertice inferiore destro della griglia (vertice Sud Est), cresce orizzontalmente da destra a sinistra (ovvero da Est verso Ovest), proseguendo allo stesso modo per righe successive, dal basso verso l'alto (ovvero da Sud verso Nord), come nell'esempio mostrato nella figura 3:

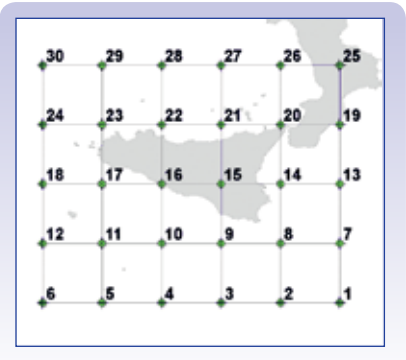

*Fig. 3 - Numerazione dei nodi della griglia nel formato NTv2.* 

#### *Griglie di raffittimento*

L'algoritmo implementato nel metodo NTv2 consente di utilizzare ulteriori griglie con maggiore densità di raffittimento, sovrapposte alla griglia base ed all'interno dell'area inglobata dalla stessa. In tal caso l'insieme complessivo della griglia base e delle griglie di raffittimento conduce ad un file di grigliato che viene definito "ibrido".

Al primo livello è posta una griglia a minore densità, detta griglia genitore, che ricopre l'intera area, mentre in corrispondenza di porzioni di territorio dove è necessaria una maggiore accuratezza (per esempio sulle aree abitate), potranno essere presenti sotto-griglie di raffittimento.

Tra le griglie genitore e le relative sotto-griglie sussistono dei particolari vincoli di coerenza, codificati mediante due gruppi di regole.

Tali regole servono a garantire l'univocità dei valori di scostamento per i punti posti lungo il confine delle griglie di raffittimento, indipendentemente dalla griglia (genitore o raffittimento) utilizzata, cosicché non vi siano discontinuità tra le due aree coperte dalle rispettive griglie.

Il primo guppo di regole riguarda la configurazione geometrica:

- 1-i) la griglia di raffittimento deve essere rettangolare e l'estensione in ciascuna delle due direzioni (verticale ed orizzontale) deve risultare un multiplo intero del passo (dimensione della cella) della griglia genitore.
- 1-ii) il passo della griglia di raffittimento, in ciascuna delle due direzioni, deve essere un sottomultiplo intero del passo della griglia genitore.
- 1-iii) i limiti della griglia di raffittimento devono coincidere con le divisioni interne della griglia genitore, o, in altre parole, devono inglobare solo celle intere di quest'ultima.
- 1-iv) le griglie di raffittimento aventi la medesima griglia genitore non possono sovrapporsi tra di loro (anche se una griglia di raffittimento può avere, a sua volta, ulteriori sotto-griglie a maggiore densità)

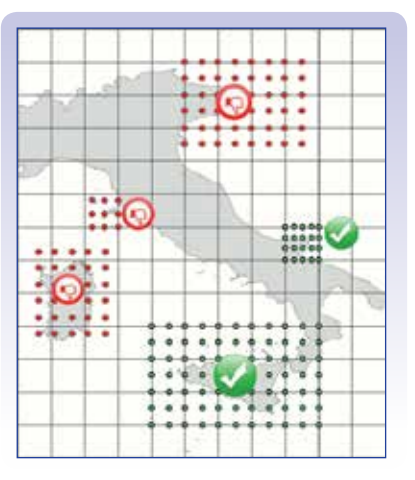

*Fig. 4 - Configurazioni ammissibili (in verde) e non ammissibili (in rosso) delle sotto.griglie di raffittimento in relazione alla configurazione della griglia genitore.*

Nella figura 4 sono riportate alcune possibili configurazioni di sotto-griglie: i nodi di quelle geometricamente ammissibili sono rappresentati con pallini verdi, mentre quelle con pallini rossi non sono ammissibili, in quanto non rispettano almeno uno dei vincoli di coerenza sopra specificati.

Un secondo gruppo di regole riguarda i valori di scostamento da assegnare ai nodi delle griglie di raffittimento.

- 2-i) Per tutti i nodi interni della griglia di raffittimento gli scostamenti devono essere determinati utilizzando lo stesso modello utilizzato per i nodi della griglia genitore. L'avere utilizzato lo stesso modello di trasformazione comporta che i nodi comuni tra griglia genitore e griglia raffittita avranno gli stessi scostamenti.
- 2-ii) Per i nodi lungo il perimetro della griglia di raffittimento il valore degli scostamenti deve essere calcolato interpolando linearmente gli scostamenti dei punti adiacenti della griglia genitore.
- 2-iii) Nel caso in cui due griglie di raffittimento con la stessa densità abbiano in comune un tratto del loro perimetro, per i nodi in comune si deroga dalla regola 2.ii) ed i valori determinati con la regola 2.i) vengono mantenuti.
- 2.iv) Nel caso in cui due griglie di raffittimento con diversa densità abbiano in comune un tratto del loro perimetro, nel tratto in questione, per la griglia con minore densità si deroga dalla regola 2.ii) ed i valori determinati con la regola 2.i) vengono mantenuti, mentre per i punti della griglia con maggiore densità il valore degli scostamenti deve essere calcolato interpolando linearmente gli scostamenti dei punti adiacenti della griglia meno densa.

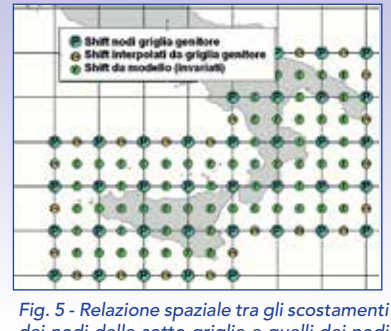

*dei nodi delle sotto-griglie e quelli dei nodi della griglia genitore.*

Nella figura 5 sono disegnate le maglie della griglia genitore ed i nodi di due griglie di raffittimento con uguale densità, che condividono alcuni nodi dei rispettivi perimetri.

Viene rappresentato sempre in figura 5 il risultato dell'applicazione delle regole 2-i), 2-ii) e 2-iii).

*Struttura del file ASCII del formato NTv2* Una griglia di shift in formato NTv2 può essere codificata sotto forma di *file* in formato testo (estensione ".*asc*" oppure ".*gsa*"). a partire dal quale è possibile successivamente generare il *file* in formato binario (estensione ".*gsb*").

Le applicazioni GIS che implementano le trasformazioni geografiche con il metodo NTv2 riconoscono sempre i *file* di grigliato in formato binario, ma solo alcune di esse utilizzano anche i *file* in formato testo.

Tuttavia, per realizzare il *file* di grigliato bisogna sempre partire dal file in formato ASCII. A tal fine si può utilizzare un *editor* di testo adeguato a gestire una grande quantità di righe (ad esempio PSPad http://www.pspad.com).

Il suddetto file si compone di una successione di righe, che possono essere raggruppate, da un punto di vista logico, in "blocchi".

Le prime 11 righe di un file NTv2 costituiscono il blocco detto di *overview* (visione d'insieme).

Il blocco di *overview* è seguito da uno o più raggruppamenti di righe, detti "*sub-file*", ciascuno dei quali è relativo ad una singola griglia di scostamenti. Ciascun *sub-file*, a sua volta, si compone di un blocco di 11 righe che ne costituiscono l'*header* (intestazione), seguite da tante righe quanti sono i nodi della sotto-griglia.

La sequenza con cui sono riportati i sub-file all'interno del file NTv2 è ininfluente.

Il file NTv2 termina con una riga relativa all'elemento finale, il cui identificativo è "END " (8 caratteri, compresi gli spazi) ed il valore è (di default) " 3.33e+032".

Nella figura 6 sono volutamente visualizzati i caratteri relativi alla formattazione del testo.

## *Il blocco di Overview*

L'*overview* serve a fornire le informazioni generali sulla trasformazione e a fissare una serie di parametri necessari per il corretto passaggio tra i due sistemi di coordinate.

In ciascuna riga del blocco viene riportato il nome identificativo di un determinato elemento, seguito dal valore assegnato allo stesso

Si fa rilevare che i primi 8 caratteri della riga di testo sono riservati alla scrittura del nome che identifica l'elemento (con allineamento a sinistra).

Se il nome è più breve, si aggiungono spazi fino all'ottavo carattere. A partire dal nono carattere della riga i successivi caratteri sono riservati alla scrittura del valore assegnato all'elemento, con allineamento a sinistra se si tratta di stringa di testo, a destra se si tratta di numero.

Le prime 5 righe sono relative alle informazioni generali del file e rappresentano i metadati dello stesso, in particolare:

*NUM\_OREC* indica il numero di righe che compone il blocco di *overview*. A tale elemento viene assegnato sempre il valore " 11" (formato= numero intero di 3 cifre)

*NUM\_SREC* indica le righe costituenti il blocco di intestazione (*Header)* della sotto griglia. A tale elemento viene assegnato sempre il valore " 11" (formato= numero intero di 3 cifre)

*NUM\_FILE* indica il numero di sottogriglie utilizzate (formato= numero intero di 3 cifre)

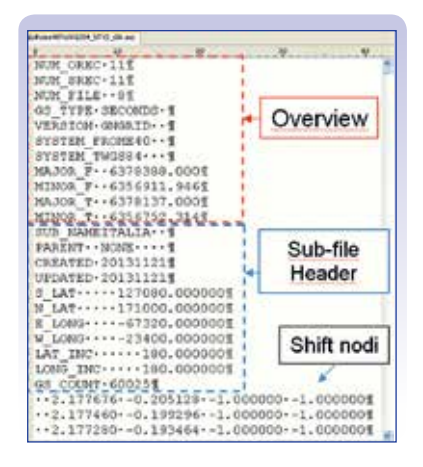

*Fig. 6 - Esempio di file di grigliato in formato testo, con evidenziazione dei diversi blocchi di righe.*

*GS\_TYPE* indica l'unità di misura degli *shift* (di *default* SECONDS – secondi sessadecimali)

*VERSION* stringa di testo esplicativa della versione, ad esempio "GNGRID (formato= stringa di 8 caratteri, completando con spazi se la stringa è più corta)

Le successive 6 righe forniscono le informazioni relative ai *datum* di partenza e a quello di arrivo con i relativi valori geometrici dei semiassi dei corrispondenti ellissoide di riferimento.

*SYSTEM\_F* indica il nome del Datum di partenza, ad esempio "ROME40 " (formato= stringa di 8 caratteri, utilizzando spazi alla fine, se necessario)

**SYSTEM T** indica il nome del Datum di arrivo, ad esempio "WGS84 " (formato= stringa di 8 caratteri, utilizzando spazi alla fine, se necessario)

*MAJOR\_F* indica il semiasse maggiore dell'ellissoide su cui si basa il Datum di partenza. Il valore è espresso in metri (formato= numero reale di 12 caratteri complessivi, compreso il punto, di cui 3 decimali)

**MINOR F** indica il semiasse minore dell'ellissoide su cui si basa il Datum di partenza. Unità di misura e formato numerico sono gli stessi già specificati per l'elemento precedente.

*MAJOR\_T* indica il semiasse maggiore dell'ellissoide su cui si basa il Datum di arrivo. Unità di misura e formato numerico sono gli stessi già specificati per l'elemento precedente.

**MINOR\_T** indica il semiasse minore dell'ellissoide su cui si basa il Datum di arrivo. Unità di misura e formato numerico sono gli stessi già specificati per l'elemento precedente.

## *Il Sub-file*

Subito dopo l'*overview* comincia il blocco di *header* del primo *sub-file*, che usualmente si riferisce alla griglia base (genitore).

Tale intestazione si compone di 11 righe, in ciascuna delle quali sono riportati il nome identificativo dell'elemento (formato= stringa di 8 caratteri, eventualmente completando con spazi fino all'ottavo carattere se la stringa è più breve) e, a partire dal nono carattere della stessa riga, il valore assegnato all'elemento, con le medesime regole di allineamento viste per l'*overview*.

Nel dettaglio, gli 11 elementi che costituiscono l'header del sub-file sono i seguenti:

**SUB\_NAME** indica il nome assegnato alla sottogriglia (formato= stringa di 8 caratteri, completando con spazi se la stringa è più corta)

**PARENT** indica il nome della griglia genitore (rispetto alla griglia cui il sub-file si riferisce). Se la griglia non è contenuta in altre griglie viene indicato "NONE " (formato= stringa di 8 caratteri, completando con spazi se la stringa è più corta)

*CREATED* indica, la data di creazione della griglia (formato= stringa di 8 caratteri, completando con spazi se la stringa è più corta). Il formato con cui rappresentare la data non è vincolante; preferibilmente si potrebbe utilizzare il formato YYYYMMDD (ad esempio, per il 25 dicembre 2013 la stringa sarebbe "20131225")

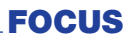

*UPDATED* indica, la data di creazione della griglia (stesso formato dell'elemento precedente)

**S\_LAT** indica la latitudine (riferita al *datum* di partenza) dei nodi più a Sud della griglia considerata. Il valore è espresso in secondi sessagesimali, che si ottengono moltiplicando per 3600 il valore di latitudine espresso in gradi decimali. (formato= numero reale di 15 caratteri complessivi, compreso il punto, di cui 6 decimali) *N\_LAT* indica la latitudine (riferita al datum di partenza) dei nodi più a Nord della griglia considerata, espressa con le stesse unità di misura e formato numerico già descritti per l'elemento precedente (S\_LAT)

Il valore è espresso in secondi sessagesimali, che si ottengono moltiplicando per 3600 il valore di latitudine espresso in gradi decimali. (formato= numero reale di 15 caratteri complessivi, compreso il punto, di cui 6 decimali)

*E\_LONG* indica la longitudine (riferita al datum di partenza) dei nodi più a Est della griglia considerata. Il valore è espresso in secondi sessagesimali, e si ottiene moltiplicando per -3600 (da notare il segno "meno") il valore di latitudine espresso in gradi decimali. Il cambiamento di segno operato sui valori di longitudine è dovuto al fatto che lo standard è stato definito in Canada, dove la longitudine viene misurata, per convenzione, positivamente da Est verso Ovest. (formato= numero reale di 15 caratteri complessivi, compreso il punto, di cui 6 decimali).

*W\_LONG* indica la longitudine (riferita al datum di partenza) dei nodi più a Ovest della griglia considerata, espressa con le unità di misura, convenzione di segno e formato numerico già descritti per l'elemento precedente (E\_LONG).

*LAT\_INC* indica la differenza di latitudine (riferita al datum di partenza) tra i nodi allineati verticalmente nella griglia considerata. Il valore (sempre positivo) è espresso in secondi sessagesimali, che si ottengono moltiplicando per 3600 il valore di differenza di latitudine espresso in gradi decimali. (formato= numero reale di 15 caratteri complessivi, compreso il punto, di cui 6 decimali)

*LONG\_INC* indica la differenza di longitudine (riferita al datum di partenza) tra i nodi allineati orizzontalmente nella griglia considerata, espressa con le stesse unità di misura e formato numerico già descritti per l'elemento precedente (N.B.: il valore è sempre positivo)

**GS\_COUNT** riporta il numero complessivo di elementi della griglia

A seguire le righe del blocco *header* si devono inserire quelle relative agli scostamenti dei nodi della griglia La prima riga (subito dopo l'*header*) si riferisce al primo nodo, la seconda al secondo nodo e così via, seguendo il criterio di numerazione dei nodi precedentemente illustrato.

In ciascuna riga sono riportati di seguito, da sinistra verso destra, i valori che attengono ai seguenti 4 elementi:

**Latitude\_Shift**: differenza, espressa in secondi sessagesimali, tra la latitudine del nodo riferita al datum di arrivo e quella riferita al datum di partenza. (formato= numero reale di 10 caratteri complessivi, compreso il punto ed il segno, di cui 6 decimali)

**Longitude\_Shift**: differenza, espressa in secondi sessagesimali, tra la longitudine del nodo riferita al datum di arrivo e quella riferita al datum di partenza, cambiati di segno, utilizzando lo stesso formato numerico dell'elemento precedente

**Latitude Accuracy: valore numerico** che identifica il livello di accuratezza relativo alla determinazione degli scostamenti in latitudine; il formato numerico è lo stesso utilizzato per l'elemento precedente. Se non sono state effettuate valutazioni al riguardo, si può indicare il valore " -1.000000"

**Longitude Accuracy: valore numeri**co che identifica il livello di accuratezza relativo alla determinazione degli scostamenti in longitudine; il formato numerico è lo stesso utilizzato per l'elemento precedente. Se non sono state effettuate valutazioni al riguardo, si può indicare il valore " -1.000000" Dopo aver completato tutte le righe relative ai nodi della sotto-griglia (in numero uguale al valore di GS\_COUNT) si continua, se esistono altre griglie, con l'*header* del *sub-file* successivo Una volta scritti tutti i *sub-file* si termina utilizzando la riga seguente: END 3.33e+032

### **AUSILI INFORMATICI PER LA SCRIT-TURA AUTOMATICA DELLE RIGHE DEGLI SCOSTAMENTI**

Uno dei punti cruciali nella costruzione di un grigliato riguarda la possibilità di generare in maniera automatica le righe degli scostamenti che competono ai nodi della griglia.

Il problema può essere affrontato con l'ausilio di un foglio di calcolo opportunamente predisposto, come quello disponibile all'indirizzo: http://goo.gl/J3b27D

Nel foglio di calcolo (fig. 7) vanno assegnati i limiti dell'area geografica coperta dal grigliato, il passo della griglia, il nome della griglia o sottogriglia e della griglia genitore, la data di creazione e di aggiornamento del grigliato.

Una prima macro genera le coordinate di partenza di tutti i punti del grigliato, nella corretta sequenza prevista dallo standard NTv2 e l'intestazione (*header*) del *sub-file*.

La determinazione delle coordinate espresse nel sistema di riferimento di arrivo è a carico dell'utente, che dovrà inserire i valori nelle colonne appositamente predisposte.

Attivando una seconda macro vengono calcolate tutte le righe degli scostamenti, che vengono scritte nelle righe che seguono l'*header*  del *sub-file*, il tutto pronto per essere inserito all'interno del file di testo del grigliato, mediante una banale operazione di "copia e incolla" dopo il blocco di Overview.

All'interno del foglio di calcolo sono riportate delle brevi istruzioni per l'uso, mentre per chi volesse approfondire, le formule utilizzate possono evincersi direttamente dal codice delle macro.

| <b>8 carament</b>                         | <b>TTALEA</b>  |  |
|-------------------------------------------|----------------|--|
| <b>MAAMMDD</b>                            |                |  |
| YYYMMOD                                   | 20131304       |  |
|                                           | utted 20131204 |  |
| <b><i><u>RADIO</u></i></b><br><b>Hash</b> |                |  |
| irian<br>9401                             |                |  |
|                                           |                |  |
| 0.00                                      | т.             |  |
|                                           |                |  |
| atenbro esseg                             | 3.5            |  |
|                                           |                |  |
|                                           |                |  |
|                                           |                |  |
| poetar                                    | <b>TabNod</b>  |  |

*Fig. 7 - Particolare del foglio di calcolo, predisposto per agevolare la scrittura di file di grigliato secondo le specifiche del formato NTv2.* 

## *Creazione del file binario*

Non tutti i software in grado di gestire le trasformazioni attraverso i grigliati riconoscono il file in formato testo (con estensione*".asc*" ovvero ".*gsa*"), mentre tutti riconoscono il formato binario (estensione ".*gsb*"). Sul file di testo, in ogni caso, è necessario effettuare almeno il controllo formale, sia per l'utilizzo "tal quale" che per l'eventuale esportazione in formato binario.

A tale scopo è possibile utilizzare, tra gli altri, l'applicazione "*GDay datum transformation*" versione 2.10, (http://gday.software.informer. com/download/)

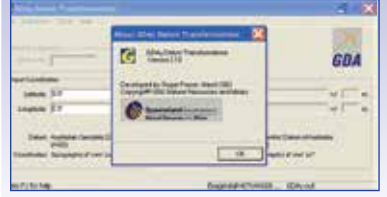

*Fig. 8 - Esempio di file di grigliato in formato testo, con evidenziazione dei diversi blocchi di righe.*

Questo semplice *shareware* è finalizzato alla trasformazione di *datum* per sistemi di riferimento dello Stato del Queensland (Australia), per cui non tutte le funzionalità sono applicabili ad altre aree geografiche; tuttavia le funzionalità riguardanti il settaggio delle griglie (*Distorsion Grid Settings*) sono utilizzabili indipendentemente dall'ambito geografico specifico.

La prima operazione da fare è quella di selezionere il file di grigliato (fig. 9):

- dal menù *file*:"*distortion Grid Settings* -> *Select new Grid File*"

quindi si indichi la posizione del file ASC creato ed infine, mediante il comando: "*file -> Distortion Grid settings -> Export grid file -> to binary*", si indichi il nome del file di *output*, che avrà estensione *GSB*.

Sul file di *output* appena esportato (da selezionare con la procedura "*Select new Grid File"* appena descritta) si effettua un primo controllo mediante il comando che mostra le proprietà del grigliato, dal menù *file* : "*Distortion Grid Settings* -> *Grid Properties*".

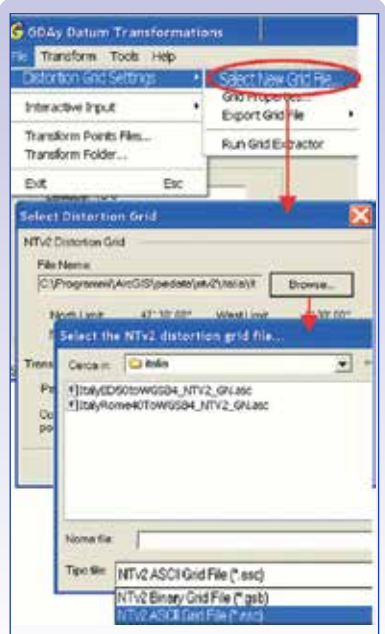

*Fig. 9 - Esempio di file di grigliato in formato testo, con evidenziazione dei diversi blocchi di righe.*

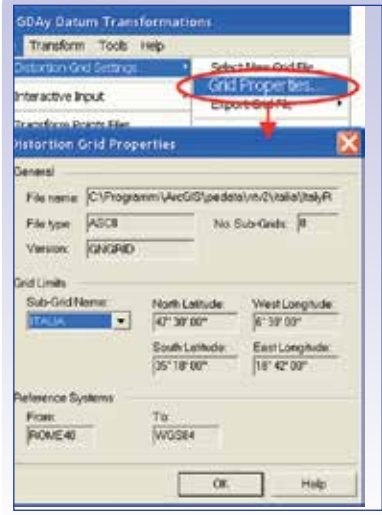

*Fig. 10 - GDay Datum Transformation – visualizzazione delle proprietà del file di grigliato.*

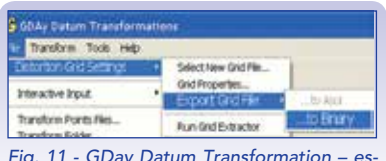

*Fig. 11 - GDay Datum Transformation – esportazione del file di grigliato in formato differente.*

Il passo successivo consiste nell'esportare in formato binario, dal menù *file* : "*distortion Grid Settings* -> *Export Grid File->...to Binary*"

Se non vi sono errori invalidanti nel file di testo, verrà prodotto un file grigliato in formato binario.

Su quest'ultimo va condotto un ulteriore controllo formale delle proprietà, analogamente a quanto fatto per il file in formato testo (la procedura è analoga: prima si seleziona il grigliato e poi se ne verificano le proprietà).

Per "completare il ciclo" si esporta nuovamente nel formato testo, sovrascrivendo il file ASCII originario in modo da formattare il testo in maniera conforme al formato ed eliminare caratteri speciali, quali ad esempio le tabulazioni.

Riaprendo il file con l'editor di testo si effettuano le eventuali necessarie correzioni riguardanti la formattazione del testo e si riesporta definitivamente nel formato binario.

# **CASO GENERALE: STIMA DEGLI SCOSTAMENTI A PARTIRE DA UN SET DI PUNTI CON COORDINATE NOTE RIFERITE A DUE DIVERSI** *DA-TUM*

La procedura è applicabile in tutti quei casi in cui sono disponibili, ben distribuiti su tutto il territorio di interesse, un certo numero di punti dei quali sono note le coordinate in due sistemi di rappresentazione che fanno riferimento a due differenti *datum*.

Con locuzione più sintetica, in tali casi si usa dire che si dispone di un insieme di punti in coordinate "doppie", ovvero, ancor più sinteticamente, di punti "doppi".

La procedura richiede l'ulteriore disponibilità di:

- un software che consenta, a partire dai punti doppi, di stimare i parametri di rototraslazione rigida 3D con variazione uniforme di scala (trasformazioni a 7 parametri di Helmert – se si opera in coordinate cartesiane 3D, ovvero di Bursa-Wolf, se si opera in coordinate geografiche; in termini sintetici, una siffatta tipologia di trasformazione è detta 3D conforme. Tra i sw Open Source che possiedono le funzionalità necessarie vi è *ILWIS* (http://www.ilwis.org/);

- una libreria di strumenti analisi *raster* spaziale che consenta, tra l'altro, di interpolare i valori degli scostamenti noti in corrispondenza dei punti doppi e di generare superfici (virtuali) degli scostamenti in latitudine e in longitudine. In pratica si considera lo scostamento di una determinata coordinata in corrispondenza di ciascun punto allo stesso modo di una qualsiasi grandezza fisica scalare (ad esempio la quota). Tra i sw commerciali idonei allo scopo vi è *ArcGIS Desktop*, con le estensioni *Spatial Analyst* e *3D Analyst*, mentre tra i sw *Open Source* si può utilizzare *GRASS*, oppure *gvSIG* o *QGis* o altri ancora, compatibili con le librerie<br>SEXTANTE (http://www.sextanteqis. *SEXTANTE* (http://www.sextantegis. com/).

Per sommi capi, in una prima fase si determinano i parametri del modello di trasformazione 3D conforme, operando sulle coordinate dell'insieme dei punti doppi mediante tecniche di regressione. Tale modello può essere applicato, con le dovute cautele, anche nelle aree al di fuori dell'insieme dell'area interessata dalla nuvola di punti.

Nell'area coperta dalla nuvola di punti è possibile, invece, interpolare due superfici degli scostamenti (una per la latitudine ed una per la longitudine) tra le coordinate geografiche nei due diversi *datum.*

In tal modo si individuano due differenti zone:

- 1) quella direttamente interessata dall'area coperta dalla nuvola di punti, dove vale il modello degli scostamenti generato per interpolazione (*spline*, TIN, o altro) degli scostamenti noti dei punti doppi;
- 2) quella all'esterno dell'area suddetta, dove vale il modello degli scostamenti dato dalla trasformazione conforme 3D.

Nella figura 12 vengono mostrate le porzioni di superficie virtuale degli scostamenti in latitudine, separati per ciascuno dei due modelli di trasformazione appena citati.

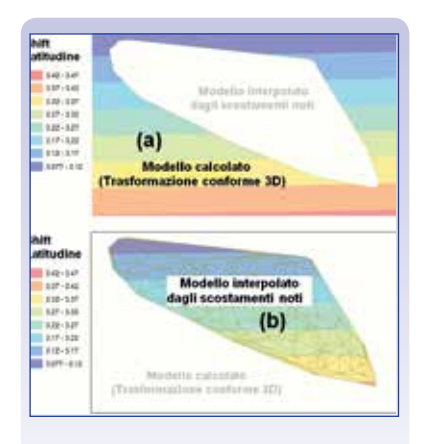

*cie virtuali degli scostamenti in latitudine. A) porzione dove si applica il modello di trasformazione a 7 parametri;B) porzione dove si applica il modello interpolato dai valori noti in corrispondenza dei punti doppi (nell'esempio si è utilizzata un'interpolazione mediante superficie TIN).*

È possibile comporre i due modelli (parziali) in modo da formarne uno solo (complessivo) che ricopre l'intera area che dovrà essere interessata dal grigliato da costruire. Il *raster* risultante conterrà come attributo di cella il valore dello scostamento in corrispondenza del proprio baricentro. Sovrapponendo ad esso il tema puntuale dei nodi del grigliato (costruito sulla base delle coordinate nel sistema di riferimento di partenza), è possibile leggere automaticamente il valore dello scostamento che la superficie virtuale assume in corrispondenza di ciascun nodo.

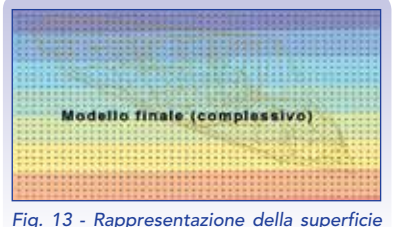

*virtuale degli scostamenti in latitudine, ottenuta dalla composizione dei modelli parziali di cui alle figure precedenti.*

Tale valore viene archiviato in un campo specifico nella tabella degli attributi del tema puntuale. L'operazione, effettuata una volta per gli scostamenti in latitudine ed una volta per quelli in longitudine, consente di risalire alle coordinate dei nodi della griglia nel sistema di riferimento di arrivo.

Volendo entrare un po' più nel dettaglio, al fine di produrre risultati significativi, la procedura descritta andrebbe integrata considerando anche le fasi propedeutiche riguardanti il pretrattamento del set di punti in doppie coordinate, al fine di:

- individuare eventuali *outliers* cioè punti per i quali si riscontrano anomalie eccessive e che non possono pertanto essere trattati con tecniche di regressione statistica basate su una distribuzione casuale degli scarti dalla media;

- garantire un buon grado di uniformità nella distribuzione spaziale dei punti doppi sull'area in esame, minimizzando gli effetti di raggruppamento a grappoli (*clustering*) e applicando, a tal fine tecniche di diradamento (*thinning*) dei punti.

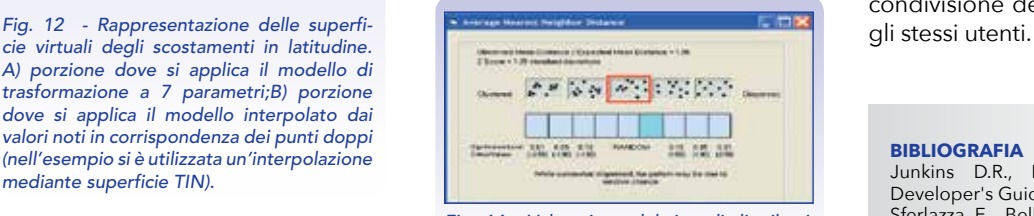

*Fig. 14 - Valutazione del tipo di distribuzione geometrica dei punti (clustered ÷dispersed). Nell'esempio è stata utilizzata una funzionalità implementata in ESRI ArcGIS ®.*

Può anche risultare utile valutare l'entità delle "distorsioni" rispetto al modello conforme.

Con il termine *distorsione* si indica la differenza tra la posizione nota nel sistema di riferimento di arrivo e quella calcolata utilizzando il modello conforme 3D.

A tal fine, misurata l'entità delle distorsioni in corrispondenza dei punti doppi, è possibile generare la superficie virtuale mediante interpolazione e visualizzarne l'andamento, come nella figura 15, dove l'interpolazione è stata attuata mediante superficie *spline*.

# **CONCLUSIONI**

Nella trattazione dei procedimenti esposti si è visto come, una volta stimati in qualche modo gli scostamenti che consentono di passare da un *datum* ad un altro, la realizzazione di un file di grigliato secondo le specifiche del formato NTv2 possa essere risolta in maniera piuttosto agevole con l'ausilio di un foglio di calcolo elettronico e di un *editor* di testo.

Il punto cruciale rimane, tuttavia, nella disponibilità di dati realmente aperti che consentano, a chi voglia realizzare prodotti "derivati" di poterli condividere con altri utenti. La loro indisponibilità o le limitazioni d'uso talvolta imposte ai dati continua a frenarne l'immensa potenzialità, annullando *Fig. 15 - Modello tridimensionale dei vettori delle distorsioni.* 

l'impatto produttivo che ne scaturirebbe se fossero messi a completa disposizione degli utenti.

Un esempio emblematico riguarda le monografie dei punti doppi della rete catastale d'impianto: se fossero rese disponibili come "*open data*", in poco tempo si potrebbero ottenere i grigliati per il passaggio dalle coordinate catastali alle coordinate della cartografia corrente per qualsiasi zona del territorio nazionale, mediante la condivisione dei prodotti derivati da-

#### **BIBLIOGRAFIA**

Junkins D.R., Farley S.A. (1995). NTv2 Developer's Guide. http://goo.gl/BXE87z Sferlazza E., Bellini E., (2008). Conversione di coordinate con grigliati NTv2 un'applicazione per il territorio siciliano. *http://goo.gl/KVU4GL*

Sferlazza E., Falciano A. (2009). Trasformazione della cartografia catastale mediante grigliati NTv2. *Atti della 13a conferenza ASITA, -1-4 dic. 2009, Bari*

*Sferlazza* E. (2013). Stima dei parametri di una trasformazione conforme 3D. – Rivista Geomedia n.6 2013 *http://goo.gl/mPTEUd* Costabile S., Martini S., Avanzi A., Petriglia L.,

Corrarello G. (2012). Geoportale nazionale – un approfondimento sulle metodologie di conversione e trasformazione coordinate – Rivista Geomedia n.6 2012. *http://goo.gl/ t1VdbL*

#### **PAROLE CHIAVE**

GIS; trasformazione di coordinate; datum differenti; standard NTv2

#### **ABSTRACT**

For those working with spatial data in a geographic information system (GIS), one of the most frequent activities (and, not infrequently, even frustrating) concerns the transformation of coordinates between different reference systems.

Among the various methods used to make coordinate transformations between different datum, those who make use of gratings deviations allow for a high degree of accuracy over wide geographic areas, provided, however, that they are reliable values of the deviations assigned to the nodes.

In the article, after having explained the standard specifications NTv2, is described, in broad terms, the general procedure that allows us to estimate variances when the coordinates are known, referring to two different datum, a set of points evenly distributed on area of interest.

#### **AUTORE**

Ing. Ernesto Sferlazza *e.sferlazza@gmail.com* Responsabile gruppo SIT – Nodo provinciale di Agrigento del S.I.T.R. SICILIA